## **SwitchBot БЫСТРЫЙ ЗАПУСК**

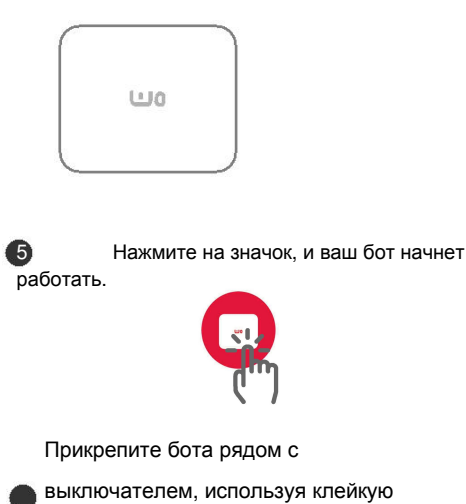

ленту. Готово.

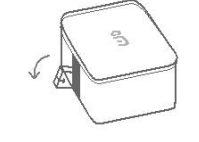

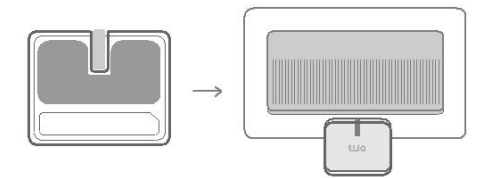

**1** Скачайте приложение SwitchBot из магазина приложений.

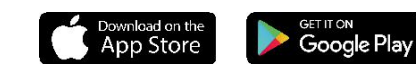

2 Снимите пластиковый защитный язычок с аккумулятора.

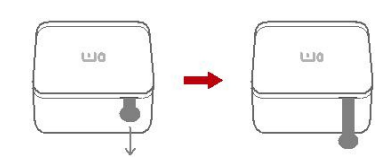

## Дополнительно

Если вы используете SwitchBot для управления настенным выключателем и хотели бы переключать его только одним ботом, прикрепите дополнительное устройство к выключателю рядом с переключателем SwitchBot. Откройте в приложении настройки бота  $\langle \hat{\mathbb{Q}} \rangle$ , включите режим «устройство для настенного выключателя», и увидите, что переключатель опустился. Теперь вы можете накинуть на него провод. Повесьте его, и все готово к работе.

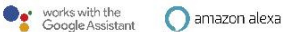

## **3** Включите bluetooth на устройстве.

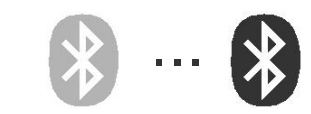

4 Откройте приложение SwitchBot, найдите значок, который изображен на рисунке. (Если значок не отображается, обновите страницу)

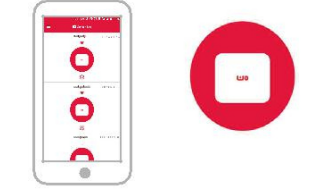

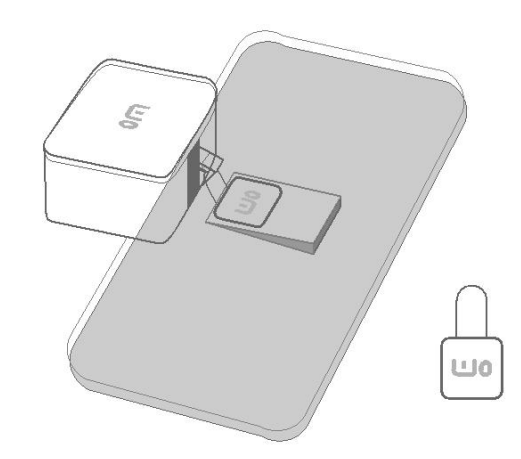